## Aggiunta ed editing dei pulsanti di composizione veloce sui telefoni IP serie SPA525G e SPA525G2

## **Obiettivi**

I pulsanti di composizione veloce sono spesso utilizzati per rendere il processo di chiamata dei contatti utilizzati regolarmente più rapido e con un solo pulsante. Questa opzione viene utilizzata al posto della composizione dell'intero numero di telefono in.

Questo documento spiega come impostare i tasti di connessione rapida sulle SPA525G e SPA525G2.

## Dispositivi interessati

SPA525G

SPA525G2

## Aggiungi e modifica pulsanti di composizione veloce

Passaggio 1. Premere l'icona Setup sul telefono.

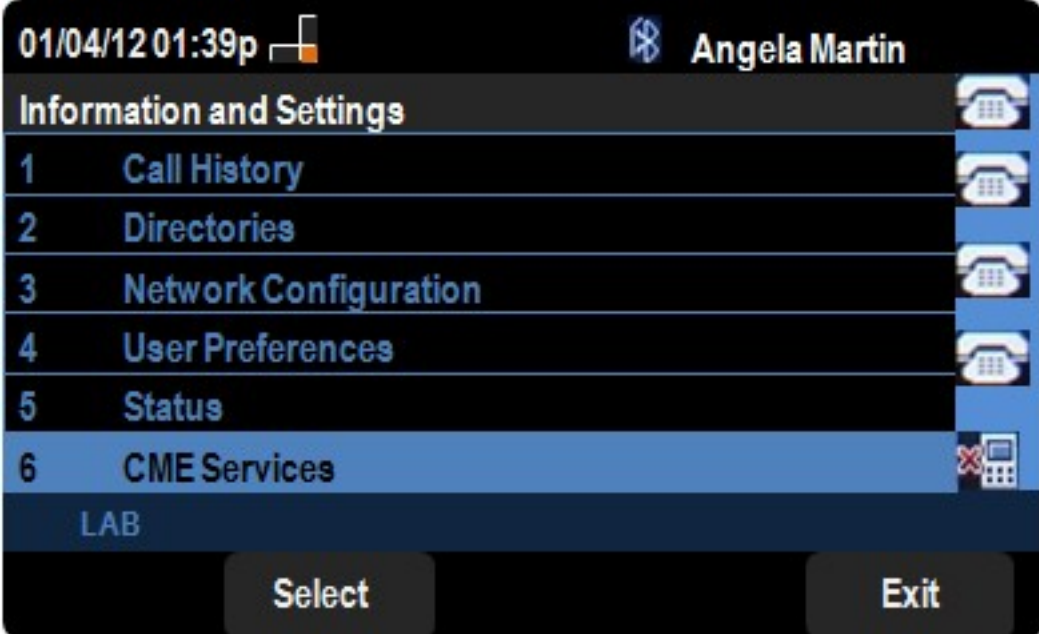

Passaggio 2. Passare a Servizi CME e premere Seleziona.

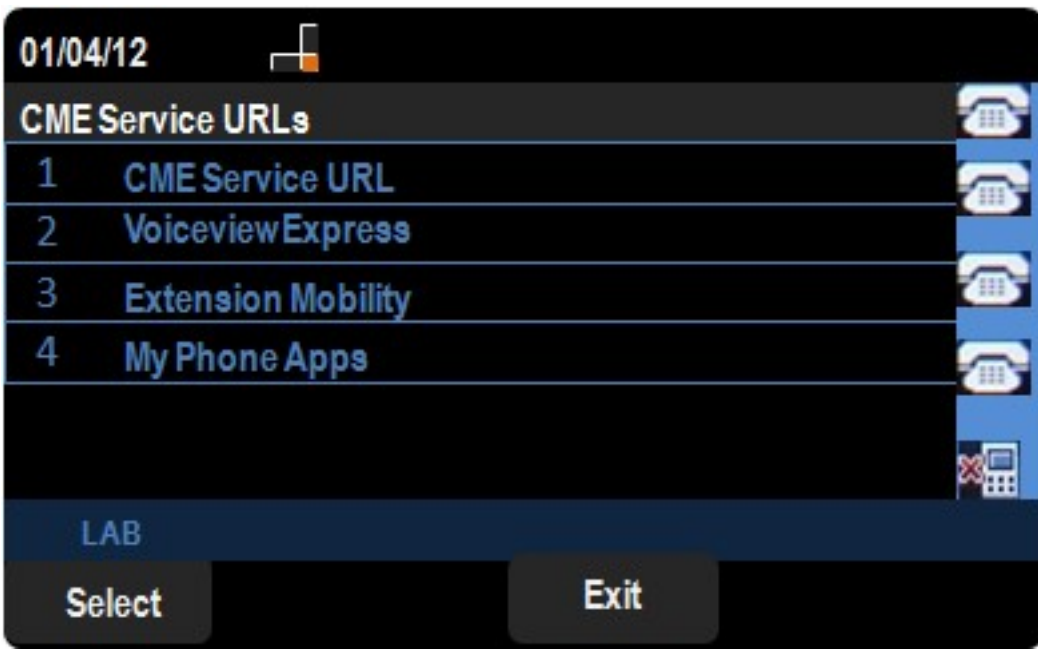

Passaggio 3. Passare a MyPhoneApps.

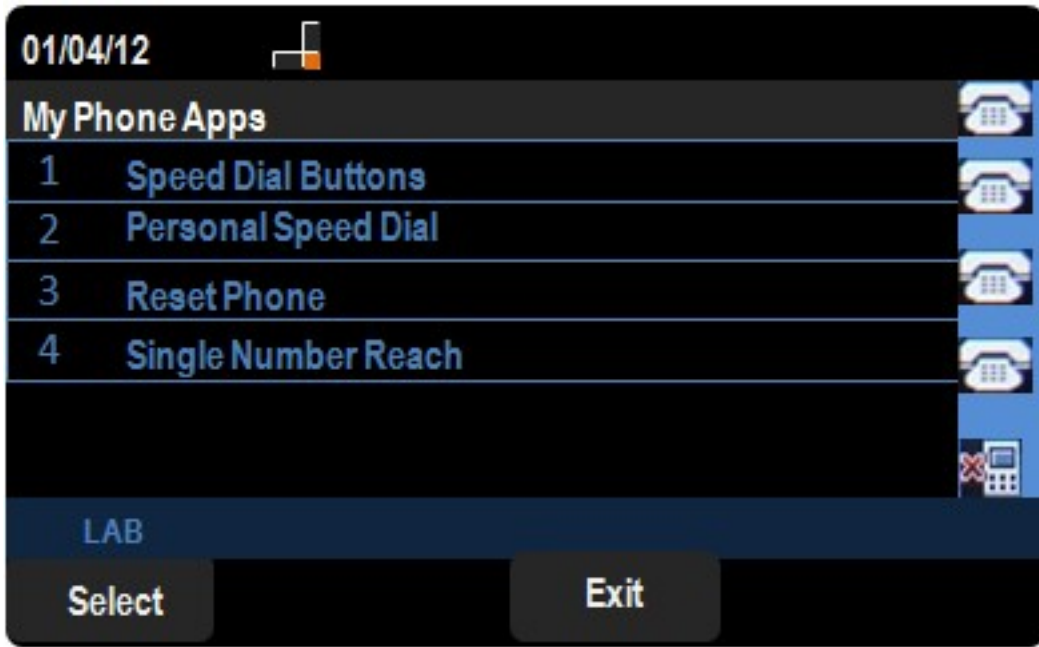

Passaggio 4. Premere Select per aprire il menu Speed Dial Buttons.

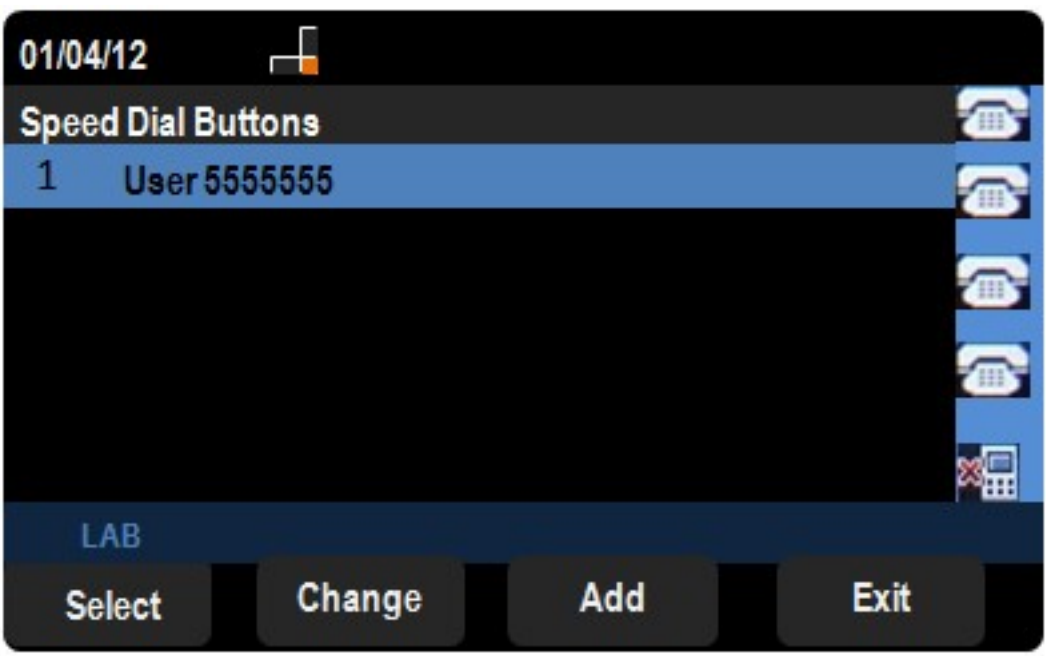

Passaggio 5. Premere Add per aggiungere una nuova composizione veloce. Premere Cambia per modificare una composizione veloce esistente.

Nota: Per eliminare una composizione veloce esistente, premere CANC e ignorare i punti 6 e 7.

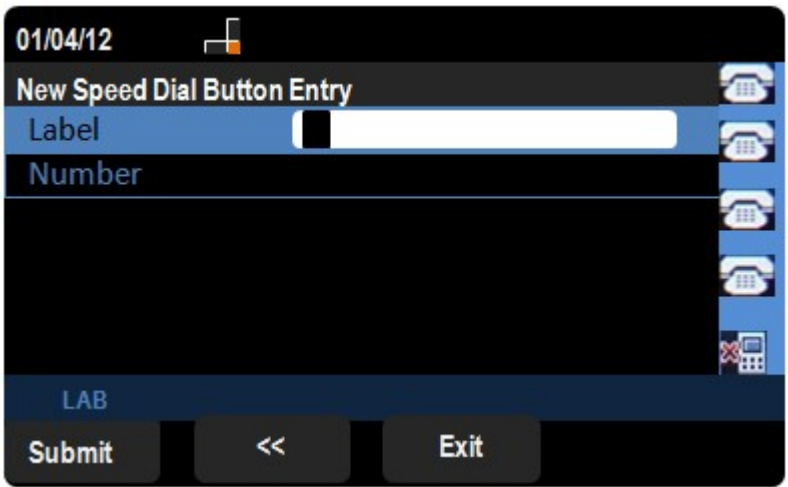

Passaggio 6. Nel campo Etichetta immettere il nome del contatto.

Passaggio 7. Nel campo Numero immettere il numero di telefono del contatto.

Passaggio 8. Premere Invia per salvare le modifiche.